# カメラの設定を行う

#### 写真撮影の設定をする

設定できる項目は、ご利用になるカメラにより異なります。

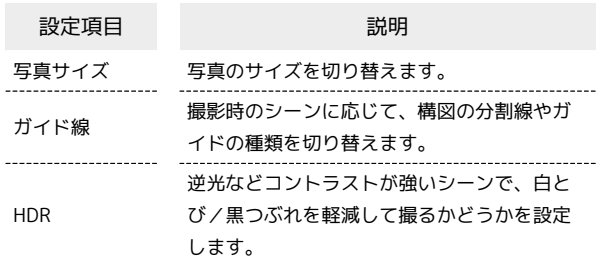

#### $\boxed{1}$

ホーム画面でお気に入りトレイを上にフリック → (カメラ)

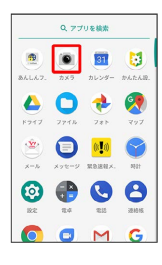

### $\overline{2}$

写真撮影モード(  $\overline{O}$  表示) になっていることを確認

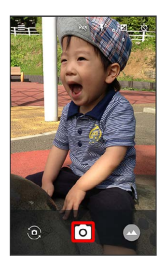

•■ ◆ カメラ / 動画 をタップすると、写真撮影モード/動 画撮影モードに切り替わります。

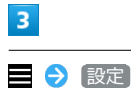

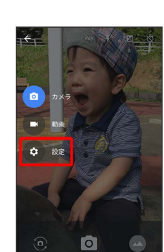

 $\overline{4}$ 

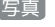

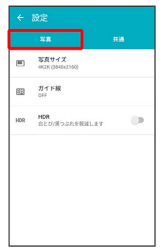

# $5<sup>5</sup>$

各項目を設定

※ 設定が完了します。

#### 動画撮影の設定をする

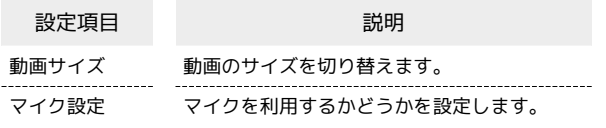

#### $\boxed{1}$

ホーム画面でお気に入りトレイを上にフリック → (カメラ)

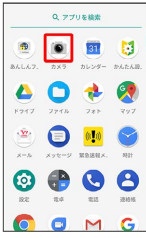

# $\overline{\mathbf{2}}$

動画撮影モード(  $\Box$ 表示
)になっていることを確認

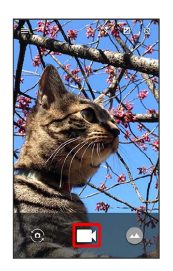

•■ ◆ カメラ / 動画 をタップすると、写真撮影モード/動 画撮影モードに切り替わります。

# $\overline{\mathbf{3}}$

設定

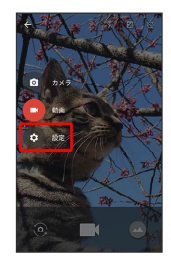

 $\overline{4}$ 

動画

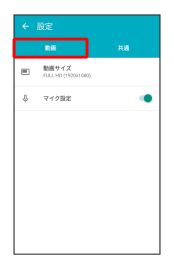

# $\overline{\mathbf{5}}$

各項目を設定

※ 設定が完了します。

#### ■ 写真/動画撮影共通の設定をする

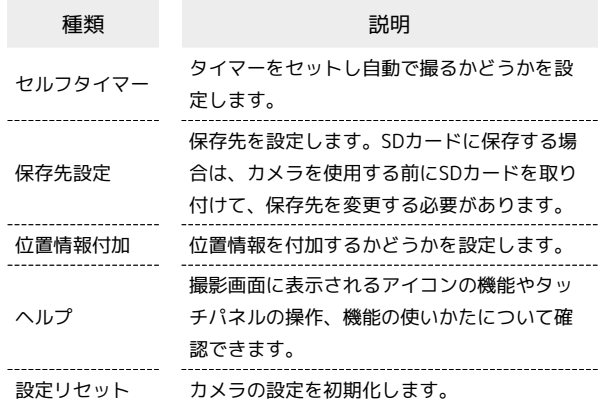

# $\overline{\mathbf{1}}$

ホーム画面でお気に入りトレイを上にフリック ● (カメラ)

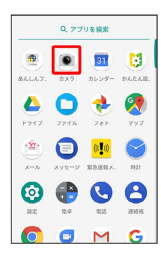

# $\overline{2}$

設定

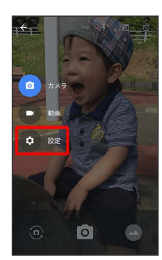

### $\overline{\mathbf{3}}$

共通

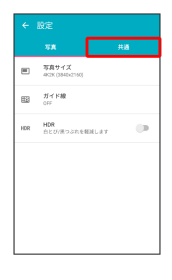

### $\overline{4}$

各項目を設定

※ 設定が完了します。